# APNIC

# Fundamentals of Linux

Trainer: Md. Rafeeun Noby Babir

# What is Linux

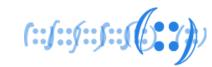

- It's a Kernel, core of the operating system
- "Linux" often refers to group of operating system distributions build around the Linux Kernel
- Developed by Linus Torvalds
- Kernel version 0.01\* was released on September 1991
- Major release version 1.0.0 on March 1994
- Latest Kernel release version 5.8.7 (05-09-2020)

Notes for linux release 0.01

0. Contents of this directory

linux-0.01.tar.Z - sources to the kernel

- compressed bash binary if you want to test it bash.Z

- compressed update binary update.Z

RELNOTES-0.01 - this file

Short intro

This is a free minix-like kernel for i386(+) based AT-machines. Full source is included, and this source has been used to produce a running kernel on two different machines. Currently there are no kernel binaries for public viewing, as they have to be recompiled for different machines. You need to compile it with gcc (I use 1.40, don't know if 1.37.1 will handle all \_\_asm\_\_-directives), after having changed the relevant configuration file(s).

As the version number (0.01) suggests this is not a mature product. Currently only a subset of AT-hardware is supported (hard-disk, screen, keyboard and serial lines), and some of the system calls are not yet fully implemented (notably mount/umount aren't even implemented). See comments or readme's in the code.

source: https://github.com/kalamangga-net/linux-0.01

# Key Features of Linux

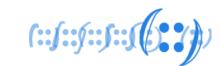

- Kernel as core component
- Open Source
- Multiuser capability and Multitasking
- Hierarchical File System
- Portable

# Linux Distributions

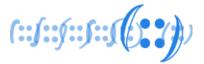

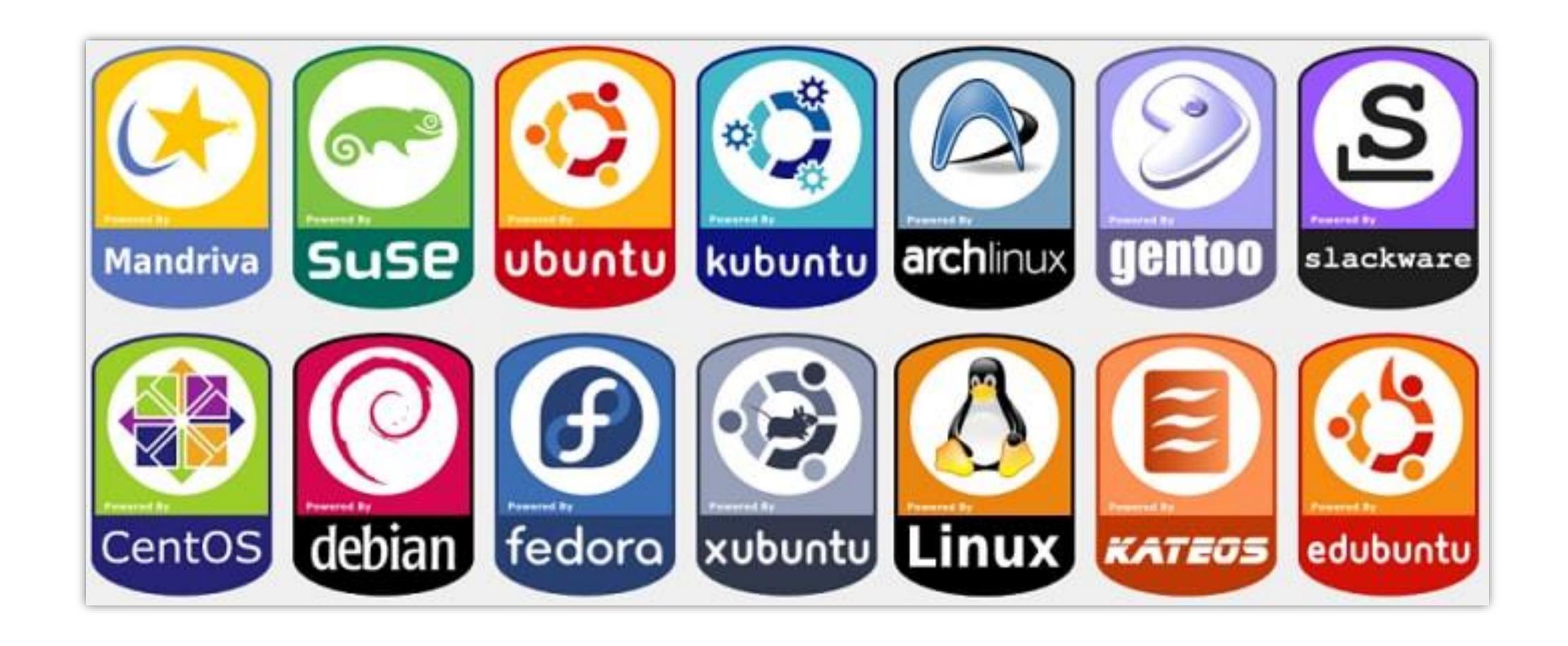

# The Shell

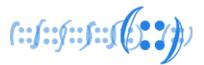

- Command interpreter on Linux systems
- The shell is not part of system kernel, but uses the system kernel to execute programs, create files etc
- Several Shells are available for Linux:
  - BASH (Bourne-Again SHell)
  - CSH (C SHell)
  - KSH (Korn SHell)
  - Zsh Shell
- Find out the Shell

```
apnic@pod01:~$ echo $SHELL
/bin/bash
```

```
apnic@pod01:~$
apnic@pod01:~$
apnic@pod01:~$ env | grep SHELL
SHELL=/bin/bash
apnic@pod01:~$
apnic@pod01:~$
apnic@pod01:~$
apnic@pod01:~$
```

# Linux based OS Architecture

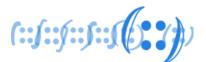

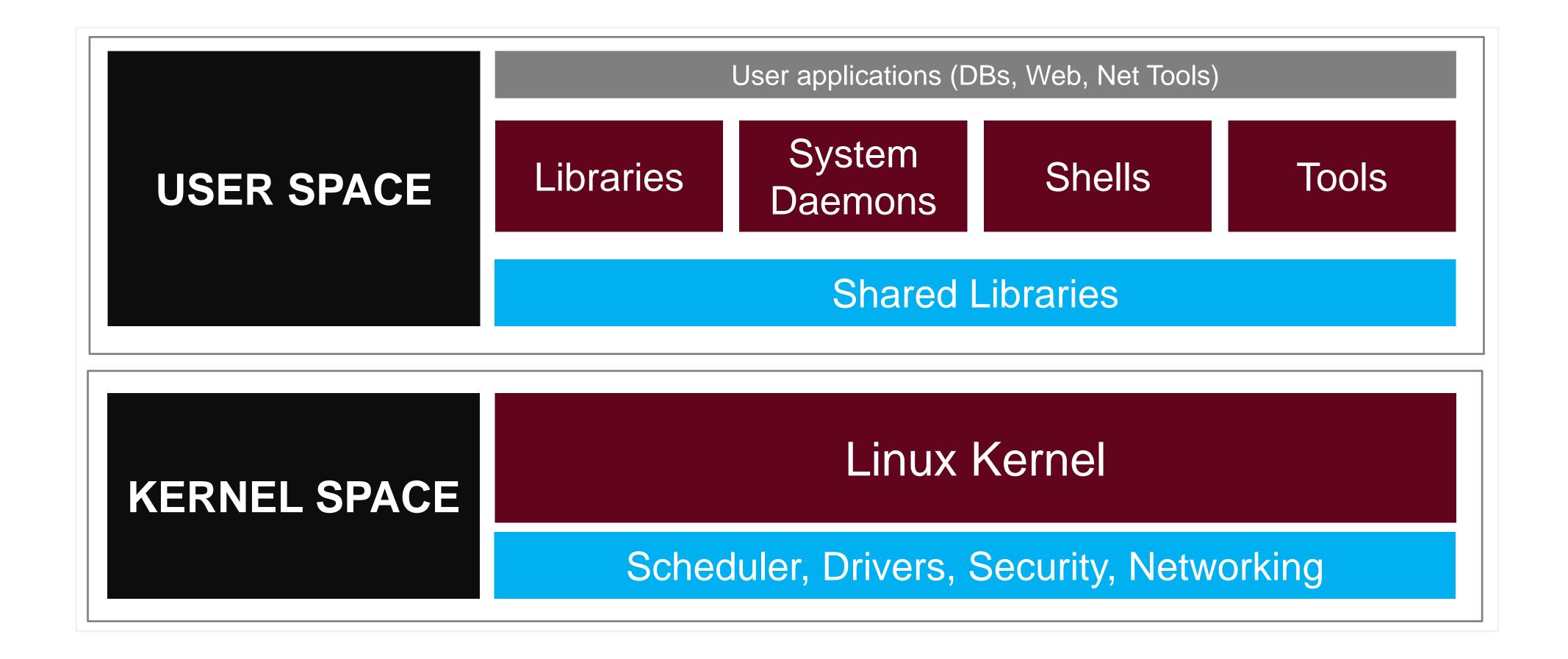

# Directory Structure

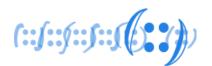

- The Filesystem Hierarchy Standard (FHS) defines the directory structure and directory contents in Linux distributions
- In the FHS, all files and directories appear under the root directory

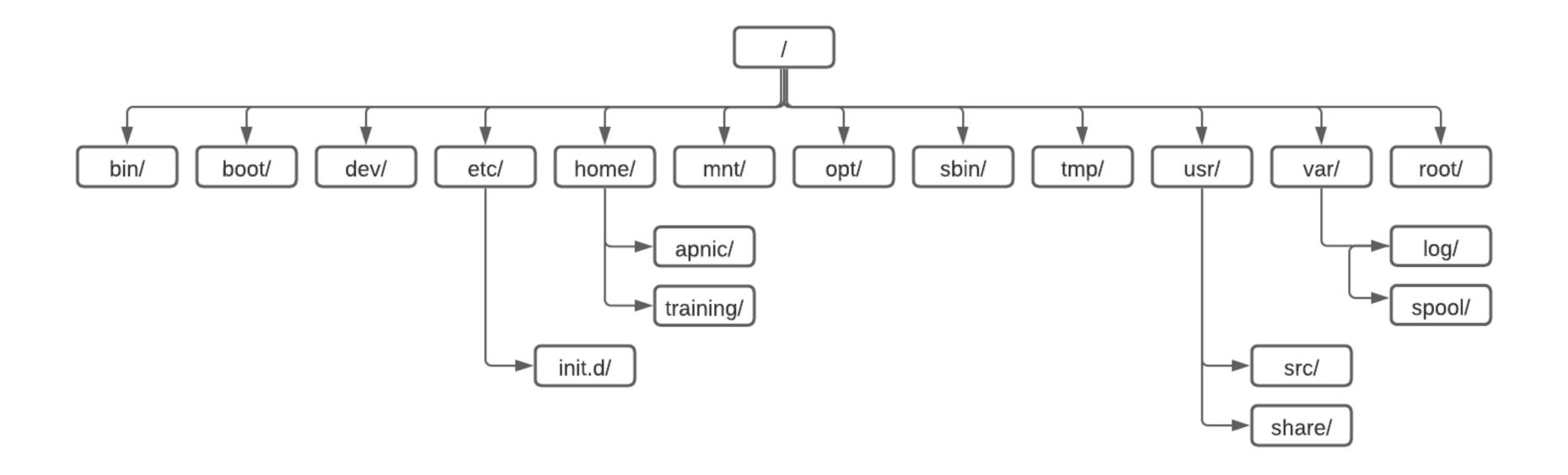

# Directory Structure

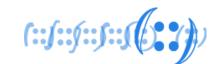

| Directory                   | Description                                                                          | Example                           |
|-----------------------------|--------------------------------------------------------------------------------------|-----------------------------------|
| / —> Root                   | Every single file and directory s                                                    | starts from the root directory    |
| /bin -> Users Binaries      | Contains binary executables                                                          | Is, ping, mv, cp                  |
| /sbin -> System Binaries    | Contains binary executables like /bin                                                | iptables, fdisk, ifconfig         |
| /etc -> Configuration Files | Contains start up and shutdown shell scripts used to start/stop individual programs  | /etc/resolv.conf<br>/etc/hostname |
| /dev -> Device Files        | Contains devices files                                                               | /dev/tty1                         |
| /var -> Variables Files     | The content of the files that are expected to grow can be found under this directory | /var/log                          |

# Directory Structure

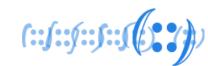

| Directory                            | Description                                                     | Example                                             |
|--------------------------------------|-----------------------------------------------------------------|-----------------------------------------------------|
| /tmp -> Temporary Files              | Temporary files created by system and users.                    |                                                     |
| /home -> Home Directories            | Store their personal files for all users                        | /home/apnic                                         |
| /boot -> Boot Loader Files           | Contains bootloader related files.                              | initrd.img-5.4.0-45-generic                         |
| /opt -> Optional add-on Applications | Contains add-on applications from individual vendors            | installed under either /opt/ or /opt/ sub-directory |
| /mnt -> Mount Directory              | Temporary mount directory where sysadmins can mount filesystems |                                                     |

# Users and Groups

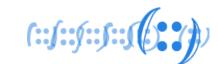

- Two types of users
  - System users
  - Regular users
- Super user
  - Also know as root user
  - Has the ability to override any file ownership, permission restrictions and make system-wide changes
  - Just like "Administrator" in your Windows PC
  - We can create user with "superuser rights"
- /etc/passwd list all the users and related information

apnic:x:1001:1001:APNIC,,,:/home/apnic:/bin/bash

# Users and Groups

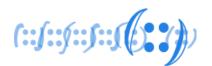

- Groups are collections of zero or more users
- A user belongs to a default group, and can also be a member of any of the other groups
- /etc/group list all the group and related information

```
sudo:x:27:apnic
```

apnic:x:1001:

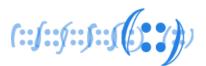

- All files and directories in Linux have a standard set of access permissions
- These access permissions control who can access what files
- Provides a fundamental level of security to the files and directories in a system
- Command(s) to modify ownership and permission:

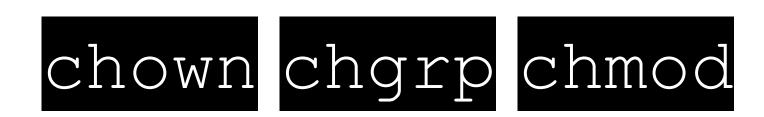

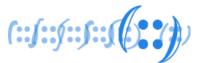

# Permission Groups

| Permission | Description                                                                                                    |
|------------|----------------------------------------------------------------------------------------------------|
| Owner      | Permissions used by the assigned owner of the file or directory                                                       |
| Group      | Permissions used by members of the group that owns the file or directory                                              |
| Other      | Permissions used by all users other than the file owner, and members of the group that owns the file or the directory |

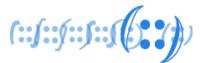

### Permission Set

| Permission      | Access for File                 | Access for a Directory                                                  |
|-----------------|---------------------------------|-------------------------------------------------------------------------|
| Read (r) (4)    | File contents and copy the file | List the directory contents                                             |
| Write (w) (2)   | Modify the file contents        | Modify the contents of a directory                                      |
| Execute (x) (1) | Execute the file                | Access the directory. If read permission, will be able to list contents |

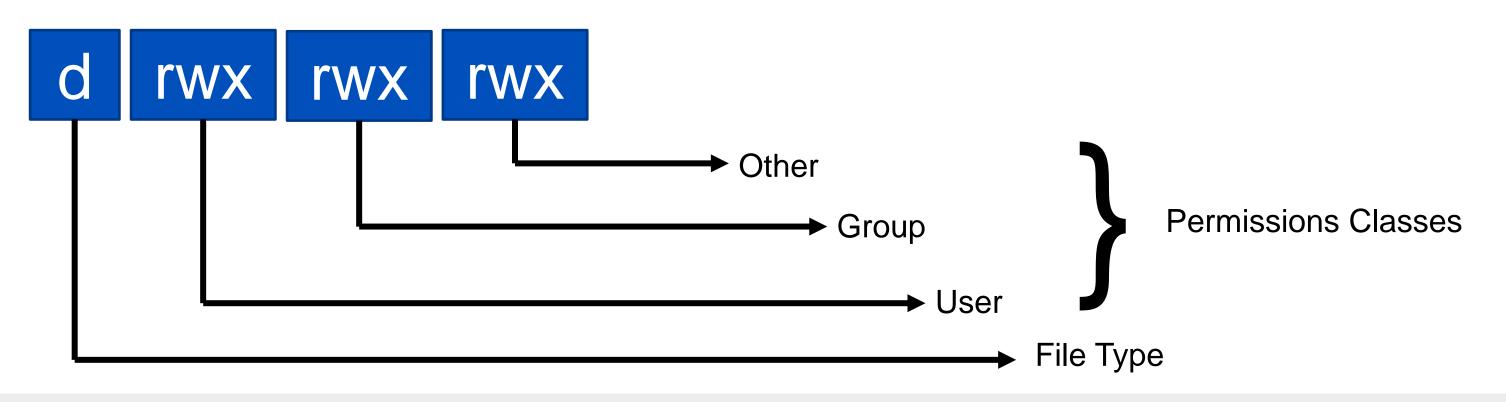

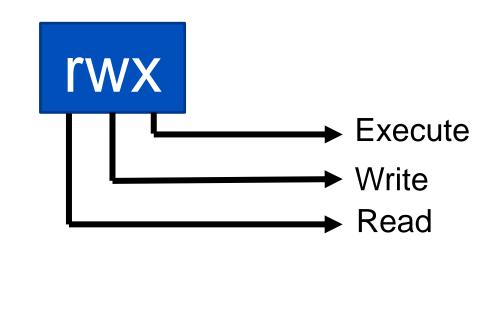

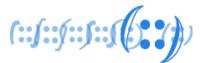

- We can use ls -lah command to get the list of files with details information
- Is list directory contents
  - -l = List files in long format
  - -a = List files including hidden files (all files)
  - -h = List files with readable file sizes (human readable)

```
File Size
                                Last Modified
            Owner
                     Group
                                               Filename
apnik@pod01:~$ ls -lah
total 13K
drwxr-xr-x 2 apnic apnic 9 Sep 11 10:47 .
                           4 Sep 9 17:37 ...
drwxr-xr-x 4 root root
-rw----- 1 apnic apnic 458 Sep 11 10:55 .bash_history
-rw-r--r-- 1 apnic apnic 220 Sep 9 17:37 .bash_logout
-rw-r--r-- 1 apnic apnic 3.7K Sep 9 17:37 .bashrc
-rw-rw-r-- 1 apnic apnic 397 Sep 11 10:47 output2.txt
-rw-rw-r-- 1 apnic apnic 405 Sep 11 10:39 output.txt
-rw-r--r-- 1 apnic apnic 807 Sep 9 17:37 .profile
-rw----- 1 apnic apnic 2.2K Sep 11 10:47 .viminfo
```

# Examples of Modes & Permissions

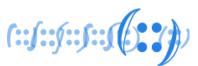

| -rw        | A file that is only accessible by its owner                                              |
|------------|------------------------------------------------------------------------------------------|
| -rwxr-xr-x | A file that is executable by every user on the system. A "world-executable" file         |
| -rw-rw-rw- | A file that is open to modification by every user on the system. A "world-writable" file |
| drwxr-xr-x | A directory that every user on the system can read and access                            |
| drwxrwx    | A directory that is modifiable (including its contents) by its owner and group           |
| drwxr-x    | A directory that is accessible by its group                                              |

# bash Scripts

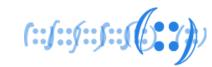

- A Bash script is a plain text file which contains a series of commands.
- These commands are a mixture of commands we would normally type ourselves on the command line
- Anything you can run normally on the command line can be put into a script and it will do exactly the same thing
- Sample Bash Script:

```
#!/bin/bash
echo "Hello World"
```

# CRON – Task Schedule

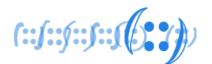

- CRON is a task scheduler (a daemon) which runs commands at predetermined times and intervals
- A cron job can be used to send emails, to backup data, to update with the latest security patches, etc

```
# .----- minute (0 - 59)
# | .----- hour (0 - 23)
# | .---- day of month (1 - 31)
# | | .---- month (1 - 12) OR jan, feb, mar, apr ...
# | | | .--- day of week (0 - 6) (Sunday=0 or 7) OR sun, mon, tue, wed, thu, fri, sat
# | | | | | |
# * * * * user-name command to be executed
```

- crontab syntax generators can make the job easier
  - https://crontab.guru/
  - https://crontab-generator.org/

# Text Editor(s)

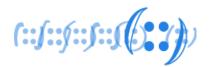

- A text editor is a program used for editing text files
- Most configuration of Linux systems is done by editing text files
- All Linux distributions ship with multiple text editors included
- There are two types of text editors in Linux:
  - Command Line editors: vi, nano, pico
  - GUI editors: gedit (for GNOME), KWrite (for KDE)
- It's really important to get comfortable with text editor

# man (manual) page

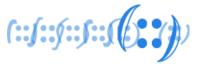

- A man page (short for manual page) is a form of software documentation
- Accessible via man command from CLI. Example:

man ifconfig

IFCONFIG(8) Linux System Administrator's Manual IFCONFIG(8)

#### IAME

ifconfig - configure a network interface

#### SYNOPSIS

ifconfig [-v] [-a] [-s] [interface] ifconfig [-v] interface [aftype] options | address ...

#### DESCRIPTION

Ifconfig is used to configure the kernel-resident network interfaces. It is used at boot time to set up interfaces as necessary. After that, it is usually only needed when debugging or when system tuning is needed.

If no arguments are given, ifconfig displays the status of the currently active interfaces. If a single interface argument is given, it displays the status of the given interface only; if a single -a argument is given, it displays the status of all interfaces, even those that are down. Otherwise, it configures an interface.

#### Address Families

If the first argument after the interface name is recognized as the name of a supported address family, that address family is used for decoding and displaying all protocol addresses. Currently supported address families include inet (TCP/IP, default), inet6 (IPv6), ax25 (AMPR Packet Radio), ddp (Appletalk Phase 2), ipx (Novell IPX) and netrom (AMPR Packet radio). All numbers supplied as parts in IPv4 dotted decimal notation may be decimal, octal, or hexadecimal, as specified in the ISO C standard (that is, a leading 0x or 0X implies hexadecimal; otherwise, a leading '0' implies octal; otherwise, the number is interpreted as decimal). Use of hexadecimal and octal numbers is not RFC-compliant and therefore its use is discouraged.

#### OPTIONS

- a display all interfaces which are currently available, even if down
- -**s** display a short list (like netstat -i)
- -v be more verbose for some error conditions

#### interface

The name of the interface. This is usually a driver name followed by a unit number, for example eth0 for the first Ethernet interface. If your kernel supports alias interfaces, you can specify them with syntax like eth0:0 for the first alias of eth0. You can use them to assign more addresses. To delete an alias interface use ifconfig eth0:0 down. Note: for every scope (i.e. same net with address/netmask combination) all aliases are deleted, if you delete the first (primary).

# Thank You! (::(::(::(::(::(::(::))))